**Magazine of the Apple User Group of Canterbury Inc.**

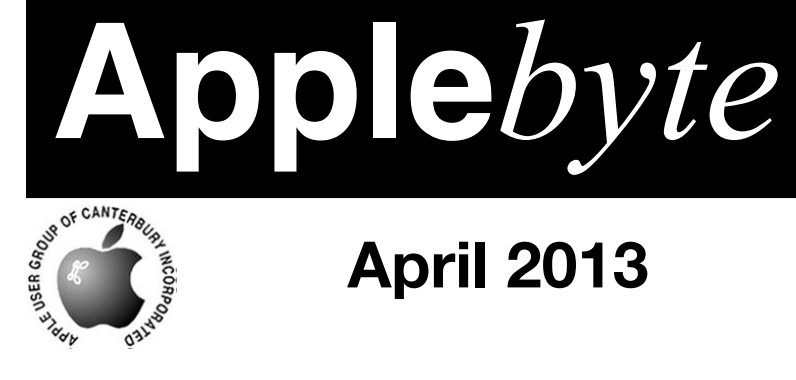

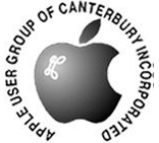

# **April 2013**

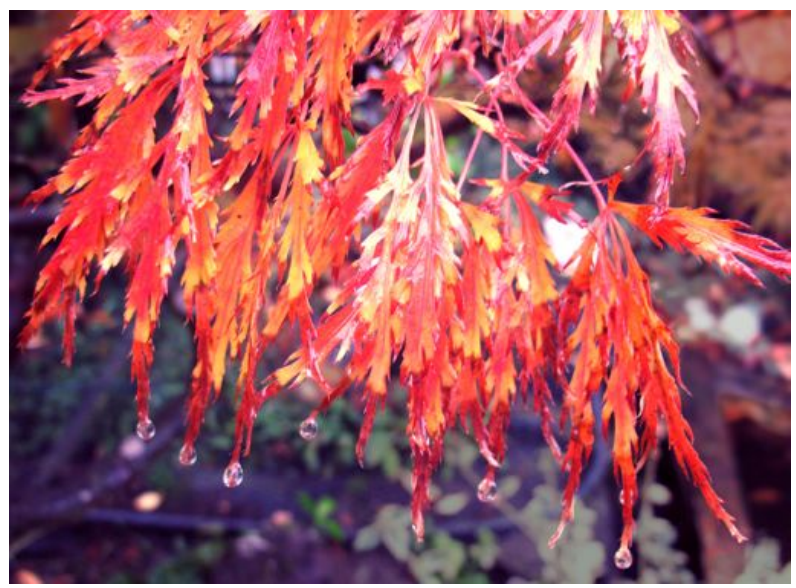

*Autumn*

# **Waimairi School April 24th 7:30 pm**

#### **APPLEBYTE** is the monthly magazine of:

Apple User Group of Canterbury Inc.

Submissions for publication are due by the 12th of the month of publication. Please submit all articles to:

#### **[editor@appleusers.co.nz](mailto:editor@appleusers.co.nz)**

#### **Copyright: © 2013 Apple User Group of Canterbury Inc.**

This publication is copyright to the Apple User Group of Canterbury Inc. Individual articles may by copyright to their authors or publishers and are reproduced here with permission.

#### **APPLEBYTE Subscriptions:**

Digital (PDF file): Free; email will announce availability to download Printed:  $$30$  for 11 issues (1 year) including NZ postage.

### **Contents**

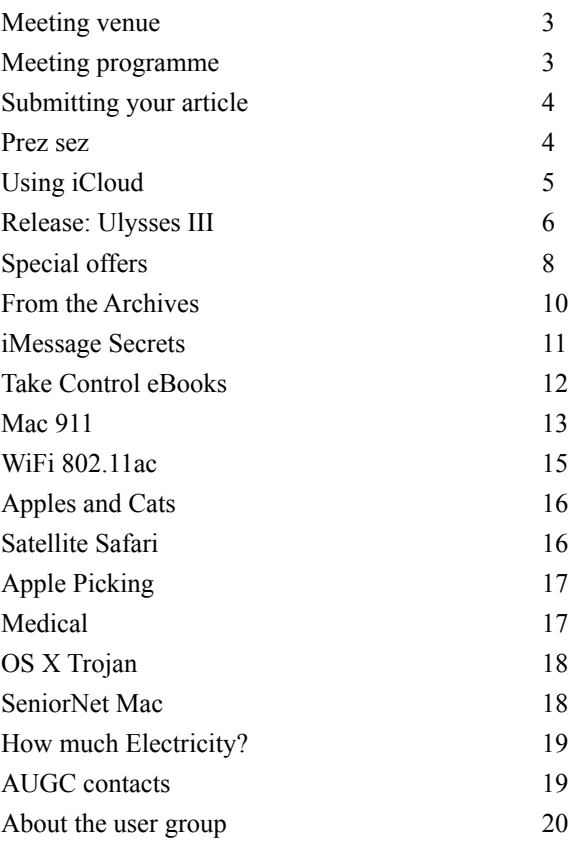

Cover: '*Autumn*', P Fitchett

**Applebyte** is produced on an Apple MacPro using Pages software. The magazine is printed by Printing.com (**[http://www.printing.com](http://www.printstop.co.nz)**).

### **Meeting venue**

Meetings are held on the last Wednesday of each month (except December) beginning at 7:30pm, at Waimairi School at the end of Tillman Avenue, off Bligh's Road.

Drinks and snacks are available while we all calm down after the excitement of the meeting.

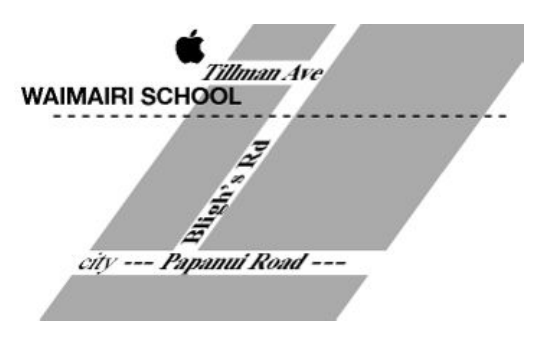

Some members carpool to get to meetings. If you don't have a car and find it difficult to get to meetings, please contact a committee member to arrange transport. Usually there is someone living near you who can offer a lift.

### **Meeting programme**

### **Wednesday 24th April 2013**

### **7:30 Monthly Meeting**

- Welcome and News
- Ouestions & Answers
- MacBasics
- Mac Server and what it's good for : Eion
- Supper

Come along and share your passion for Apple products. Learn about the latest technology, and enhance your skills. And meet with old and new friends over supper. Door prize. Visitors welcome.

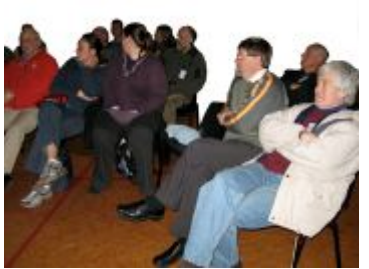

**Applebyte** page 3

### **Submitting your article**

Electronic submissions are preferred (to save wear and tear on my fingers). Just choose whatever format suits and send it to:

#### **[editor@appleusers.co.nz](mailto:editor@appleusers.co.nz)**

One page is roughly 450 words. Most article are less than 4 pages, but longer articles may be accepted if of particular interest or relevance. Please ask in advance if you are planning a longer article.

Please write clearly; short sentences are recommended to help you do this. Use a spell-checker. If you are quoting some other article, please include an acknowledgment of your source.

Pictures can help explain your article, so by all means include one (or more) if appropriate. The format is not important - jpeg, tiff and gif are all fine, but try to provide a high quality image (300 dpi) if possible.

For screen shots, you can use the build-in Apple functions Apple-Shift-3 or Apple-Shift-4, or a utility such as Snapz Pro, available from:

**[http://www.macdownload.com.](http://www.macdownload.com)**

### **Next Deadline: 12 May 2013**

### **Prez sez**

*Noel Strack*

Daylight saving has finished and with it the evenings are darker sooner (the mornings are lighter as a consequence, but who wants to get up earlier, so we get up at 7 instead of 6)

This means that those photographers who go for evening rambles now can concentrate on slow exposures and capture some lovely effects.

Most cameras have that little night scene setting - you know the little star/moon with flash controls which can, with a little juggling, produce some lovely effects.

Do try these out on the evening light before the real start of winter chill when we only want to stay indoors.

Try this out with a tripod, twilight, street lights, and a full moon - and see what you can do.

Come along to our next meeting with a few of your own ideas on autumn photography. Digital photography is so easy and cheap, we should all be producing some fine art. Good luck.

page 4 **Applebyte**

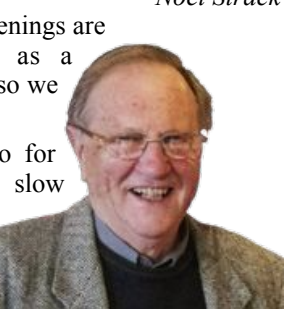

# **Using iCloud**

Remember *iDisk*? It was a great feature of the otherwise forgettable MobileMe service, and it let you access your free Apple-provided internet disk space just like Dropbox or Google Drive do now.

Interestingly, you can make iCloud work the same way, with a little app called **iClouDrive**, from Zibity Software. Here's how.

Head over to the Zibity Software website, (**<http://www.zibity.com/>**), and download "iClouDrive". Once downloaded,

drag it to your Applications folder for easy future access.

Launch iClouDrive from your Applications folder, or wherever you left it on your Mac, accept the licensing agreement, and click on the Continue button to put a folder called iClouDrive in your home folder on your Mac. Then click on the Enable iClouDrive button, and enter your administrative password for your Mac. Finally, click the OK button after you've read how iClouDrive works.

If you want to set up your iClouDrive in a location other than in your Home folder, press and hold the Option key when you click the Enable iClouDrive button. You'll get a window asking you where you want the iClouDrive folder.

Basically, anything you put in this new folder will be available on any Mac that has iClouDrive on it and is logged in to the same iCloud account from Apple. It uses the space available to your Apple iCloud account at whatever level you chose when you set up iCloud–even the free account.

Find your iClouDrive folder in your home folder. You can drag it out to the sidebar next to your Dropbox or Google Drive folders there, giving you yet another way to sync stuff across the internets. Hooray!

To disable iClouDrive, delete everything you've put in your iClouDrive folder, and then drop the iClouDrive folder to the trash. You'll need to do

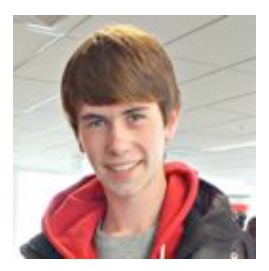

this on every Mac you set up with the app. If you don't empty the folder, the stuff in it will continue to take up space in your iCloud account.

iClouDrive is written by a 15-year old Kiwi in Wellington. You may also be interested in **MacDropAny** and **QuickSand**, from the same developer.

### **Ulysses III**

I never used the Ulysses word processor. I tried it a bunch of times, but it always seemed like overkill for someone who just wanted to type words. Textedit was really more my speed.

But Ulysses III is just about to launch, and I'm writing this post in an almost-done preview version. And man is it slick. The only problem is how to describe it. Forget everything you knew about text editors and come take a quick look. It really is something completely new.

#### **The Interface**

First, Ulysses takes a note from iOS: everything is in the app. There's no open-save Finder dialog, or even a separate file-management area. It's ll in the three-pane interface. On the far left, you have your source, consisting of groups (folders), smart groups, an inbox (for anything that does come from outside the app, plus all your files. These sync with iCloud (or they will in the Mac App Store version), and remain there, always a and forever safe and available. You can even drop a whole folder on the sidebar and Ulysses will adopt it and the files within, but won't actually move anything.

The next panel is the documents pane. This is like your e-mail inbox, complete with a subject line (title, kinda) and three-line preview. And finally, there's the "sheet," the page on which you write.

#### **The Editor**

And writing is the point here. Ulysses isn't a page-layout tool, it's a text editor. To this end it uses a Markdown-like syntax (Markdown users

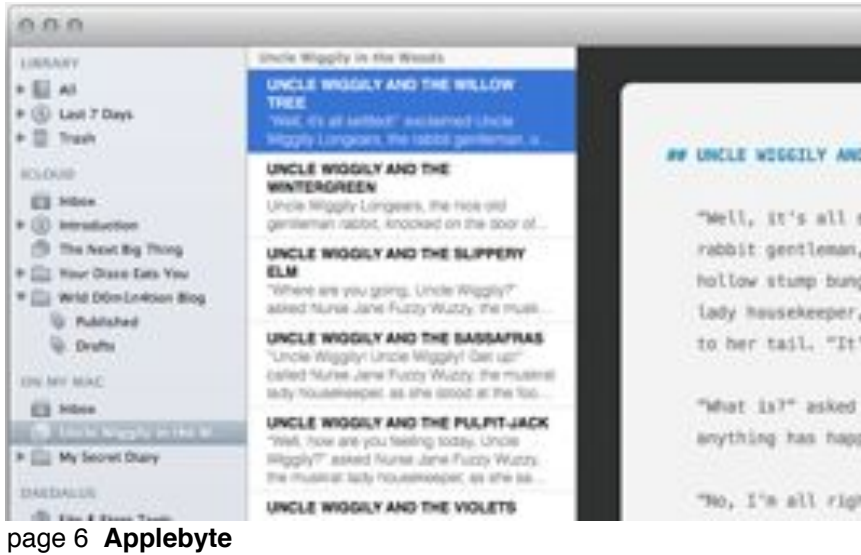

could be forgiven for thinking that it is Markdown), with asterisks surrounding words to make them bold, and hashtags used to turn a line into a heading. There are keyboard shortcuts for everything 1, and you can export your creations in most formats, including RTF, PDF, HTML and — yes — Markdown.

#### **Sheets**

Sheets have another trick, too. You can attach things to them, including pictures, notes and keywords. This makes researching long-form pieces easier, and also helps you search and organize things later, or make smart groups based on keywords. It's a little like a lite version of Scivener's research feature.

The other trick, which is super-duper neat, is the way sheets can be wrangled. By default, you type on one sheet, but if you select a few of them at a time they are concatenated in the editor, turning them into one single notional sheet. These selections can be non-contiguous, but they must be in the same folder. That said, the "folder" can be a virtual one, so you could join documents inside a smart folder (called "Filters" in Ulysses).

You can also "glue" snippets together using ⌘-J (for "join").

It goes on. The amazing thing about Ulysses III is that it looks so simple, and yet it hides a huge amount of power. The app comes with a project to talk you through the features (of which I have only touched on a few here).

This looks like something to keep an eye out for ... it is expected to launch shortly. Until then, there are a few teasers available on the developer's blog: **<http://ulyssesapp.com/devblog/>**.

[Update: Ulysses [III is now available on the](http://ulyssesapp.com/devblog/) *Mac App Store*.]

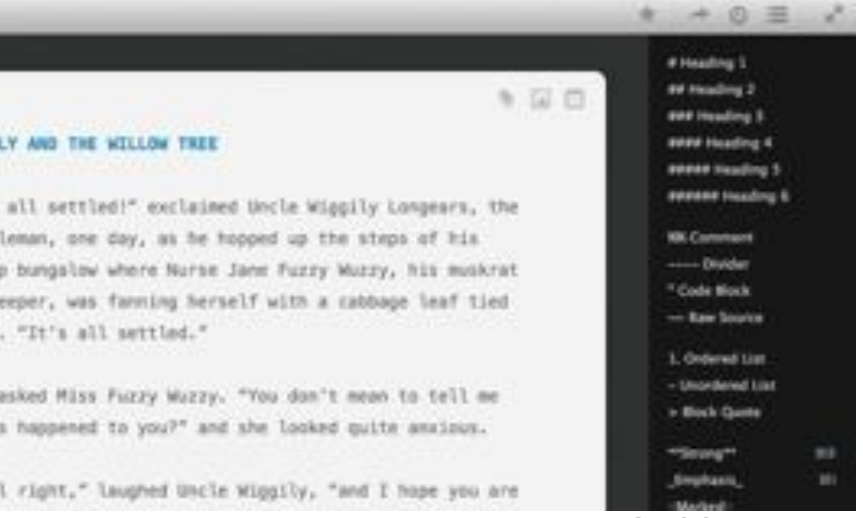

**Applebyte** page 7

## **Special offers**

#### *Peter Fitchett*

**Note: These specials are available to all user group members. Contact Peter [\(web@appleusers.co.nz\)](mailto:web@appleusers.co.nz) for access or coupon codes.**

#### **GroovBoard**

The GroovBoard is a clever iPad lap desk manufactured in Germany from a selection of fine hardwoods. You can use your iPad and an Apple

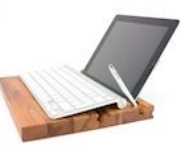

Wireless Keyboard comfortably for writing, reading, gaming or watching a movie while sitting on the couch or in bed, in a variety of positions. Check out the great video for any of their four wood types. See: **<http://groovboard.co/collections/apple-user-group-specials>**

Apple user group members get 15% off select GroovBoard models and various other iPad accessories like cushions and sleeves.

This offer is valid through **June 30, 2013**.

### **TinyLightbulbs**

TinyLightbulbs provides the perfect home for cool innovations by hosting a diverse community of independently funded products. TinyLightbulbs is a great gateway for increasing sales and exposure to targeted customers. They offer these great products:

Dockem - **<http://www.tinylightbulbs.com/the-airclip.html>**

Revolve - **<http://www.tinylightbulbs.com/revolve-camera-dolly.html>**

SoundJaw - **<http://www.tinylightbulbs.com/soundjaw-unlimited.html>**

Apple user group members throughout the world can receive 20% off these accessories.

This offer is valid through **May 31, 2013**.

### **Que Publishing**

Que Publishing has more than 32 years of experience helping users learn about computers and technology for the home, office, and business. Their books, eBooks, and videos teach through step-by-step tutorials, are rich in illustrations, and provide in depth references on important topics including OS X Mountain Lion, iCloud, Apple devices, and much more.

For those interested in beginner to advanced Mac programming titles, visit Que's partner site, **<http://www.informit.com/store>**, to see new releases from Addison-Wesley Professional and Sams Publishing.

Apple user group members can take advantage of exclusive product discounts of 35% off the list price of all print books and 45% off the list price of all eBooks and Video Training.

This offer is **on-going**.

### page 8 **Applebyte**

### **TechTool Deluxe 3.1.4**

If you ordered an AppleCare Protection Plan with your Mac between 1999 and March of 2011, you also received TechTool Deluxe as part of your protection plan. TechTool Deluxe checks the major computer components covered under your AppleCare Protection Plan, and was available only by purchasing an AppleCare Protection Plan for a Mac. TechTool Deluxe was based on Micromat's powerful TechTool Pro diagnostic and repair utility.

This new TechTool Deluxe update is free to users of the above previous versions. Users should update their current version software to download the new update. TechTool Deluxe 3.1.4 works on more Macs and is also compatible with Lion.

More information is available at:

**[http://www.micromat.com/techtool-deluxe-3-1-4-now-available](http://appleusergroupresources.com/special-offers-with-codes/TechTool)**

For upgrades from TechTool Deluxe AppleCare to TechTool Pro 6: **<http://www.micromat.com/techtool-deluxe>**

This offer is on-going.

#### **Mac|Life: Now 72% Off**

Mac|Life is THE Apple-product magazine that changes all the rules. Mac| Life recognizes Apple's dynamic role in work, play and life and will appeal to core Apple users. With fresh insight, in-depth how-tos, stunning design and exclusive information, Mac|Life helps users realize their full potential. Mac|Life is the ultimate magazine about all things Apple.

Mac|Life is offering a Apple user group member subscription rate of \$19.95 (US) for 12 issues, a savings of 72% off the basic cover price.

Subscribe today: **<http://www.maclife.com/mugsub>**

This offer is on-going.

*Also, remember:*

**O'Reilly: Discounts for User Group Members** 40% off books; 50% off ebooks **AgileBits 1Password and more: 25% Discount Take Control Books: 30% Discount Peachpit Press: 35% Off**

**Macworld Magazine**

**Note: These specials are available to all user group members. Contact Peter [\(web@appleusers.co.nz\)](mailto:web@appleusers.co.nz) for access or coupon codes. For further specials, see our website.**

### **From the Archives**

**Tech support:** What kind of computer do you have? **Customer:** A white one.

**Tech support:** Click on the 'my computer' icon on to the left of the screen.

**Customer:** Your left or my left?

**Customer:** Hi, good afternoon, this is Martha, I can't print. Every time I try, it says, 'Can't find printer.' I've even lifted the printer and placed it in front of the monitor, but the computer still says he can't find it.

**Tech support:** What's on your monitor now, ma'am? **Customer:** A teddy bear my boyfriend bought for me at the 7-11.

**Customer:** My keyboard is not working anymore. **Tech support:** Are you sure it's plugged into the computer? **Customer:** No. I can't get behind the computer. **Tech support:** Pick up your keyboard and walk 10 paces back. **Customer:** OK! **Tech support:** Did the keyboard come with you? **Customer:** Yes. **Tech support:** That means the keyboard is not plugged in.

**Customer:** I can't get on the Internet. **Tech support:** Are you sure you used the right password? **Customer:** Yes, I'm sure. I saw my colleague do it. **Tech support:** Can you tell me what the password was? **Customer:** Five dots.

**Tech support:** What anti-virus program do you use? **Customer:** Netscape. **Tech support:** That's not an anti-virus program. **Customer:** Oh, sorry... Internet Explorer...

**Customer:** I have a huge problem. A friend has placed a screen saver on my computer, but every time I move the mouse, it disappears.

**Tech support:** How may I help you? **Customer:** I'm writing my first email. **Tech support:** OK, and what seems to be the problem? **Customer:** Well, I have the letter 'a' in the address, but how do I get the little circle around it?

A woman customer called the Canon help desk with a problem with her printer.

**Tech support:** Are you running it under windows?

**Customer:** 'No, my desk is next to the door, but that is a good point. The man sitting in the cubicle next to me is under a window, and his printer is working fine.'

page 10 **Applebyte**

And last but not least!

**Tech support:** 'Okay Bob, let's press the control and escape keys at the same time. That brings up a task list in the middle of the screen.. Now type the letter 'P' to bring up the Program Manager.' **Customer:** I don't have a P. **Tech support:** On your keyboard, Bob. **Customer:** What do you mean? **Tech support:** 'P'......on your keyboard, Bob. **Customer:** I'M NOT GOING TO DO THAT!

### **iMessage Secrets**

"Encryption used in Apple's iMessage chat service has stymied attempts by federal drug enforcement agents to eavesdrop on suspects' conversations, an internal government document reveals," Declan McCullagh and Jennifer Van Grove report for CNET.

"An internal Drug Enforcement Administration document seen by CNET discusses a February 2013 criminal investigation and warns that because of the use of encryption, 'it is impossible to intercept iMessages between two Apple devices' even with a court order approved by a federal judge," McCullagh and Van Grove report. "The DEA's warning, marked 'law enforcement sensitive,' is the most detailed example to date of the technological obstacles — FBI director Robert Mueller has called it the 'Going Dark' problem — that police face when attempting to conduct court-authorized surveillance on non-traditional forms of communication."

McCullagh and Van Grove report, "When Apple's iMessage was announced in mid-2011, Cupertino said it would use 'secure end-to-end encryption.' It quickly became the most popular encrypted chat program in history: Apple CEO Tim Cook said last fall that 300 billion messages have been sent so far, which are transmitted through the Internet rather than as more costly SMS messages carried by wireless providers… Christopher Soghoian, a senior policy analyst at the American Civil Liberties Union, said yesterday that 'Apple's service is not designed to be government-proof… It's much much more difficult to intercept than a telephone call or a text message' that federal agents are used to, Soghoian says. 'The government would need to perform an active manin-the-middle attack… The real issue is why the phone companies in 2013 are still delivering an unencrypted audio and text service to users. It's disgraceful.'"

### **Take Control eBooks**

### **"***Take Control of iCloud***" ebook (updated)**

Time for a pop quiz! .... Is iCloud:

- (a) packed with useful features,
- (b) more complex than Apple lets on,
- (c) almost essential for Mac and iOS use,
- (d) thoroughly documented by Joe Kissell in *"Take Control of iCloud"*, or
- (e) all of the above?

The answer, as you veteran quiz takers know when faced with an "all of the above" option, is (e). iCloud really is helpful, deceptively complicated, integrated deeply into the Mac and iOS experience, and, frankly, sometimes a royal pain in the posterior. But no one does a better job of explaining iCloud's features and quirks than Joe Kissell, and you can come up to speed with everything iCloud can do for only \$10.50 with the 30% MUG discount.

If you're pulling out your hair in frustration as you try to connect your Mac, iPad, iPhone, iPod touch, or Windows PC to the many digital pipes that iCloud offers, Joe's 155-page "*Take Control of iCloud*" will answer your questions and preserve your hairstyle. And, if you're trying to help your mother, sister, uncle, co-worker, fellow Rotarian, or Game Center buddy sync contacts between devices, create a shared calendar, filter email before it hits the iPhone, and so forth, Joe has ferreted out the details you need to solve their problems.

iCloud is no longer new, and the dreaded transition from MobileMe is long past, but updates and ongoing issues have made "Take Control of iCloud" our top-selling book of the past few years. Keeping it fresh and accurate - this is our fourth free update! - is like playing Whack-a-Mole. Sometimes it seemed that nearly every page had some detail that needed checking and tweaking. Even though Apple doesn't share inside information with us about what's happening in iCloud's troposphere, things Joe has had to track down and explain since just the last version of this book include iOS 6, iTunes 11, the Notes and Reminders Web apps, Shared Photo Streams, numerous tiny changes to iCloud's Web interface, and more.

As always, thank you for supporting the *Take Control* series!

Cheers - Adam & Tonya Engst, Take Control publishers **[http://www.takecontrolbooks.com](http://www.takecontrolbooks.com/account)**

**Contact Peter [\(web@appleusers.co.nz\)](mailto:web@appleusers.co.nz) for discount code.**

### page 12 **Applebyte**

#### **Skype and the crashing camcorder**

A reader can't seem to broadcast his mug over the Internet. He writes:

*Every so often I use Skype for multi-participant video conferences and when I do, I use my FireWire DV camcorder rather than my Mac's built-in camera. I launched Skype the other day and it immediately crashed when I switched on my camera. I restarted my Mac, reinstalled Skype, but the same thing happened every time. What's going on?*

The current version of Skype (at least as I write this) has a bug that causes it to explode (okay, without the fire, smoke, and noise) when you connect a FireWire camcorder to your Mac and switch it on. The folks at Skype are aware of the issue but the most recent updates haven't fixed the problem.

In the meantime, **<http://www.oldapps.com>** has the most recent version that is compatible—Skype 6.0.0.2946. Just toss out your current copy of Skype, install this one, and Skype should behave itself. (And no, you won't lose any of your settings or contacts by installing the earlier version.)

And, for those reading along, why would you use a camcorder rather than the Mac's perfectly fine built-in camera? If your Mac doesn't have a camera—you're using a Mac mini or Mac Pro, for example—an add-on camera is a requirement. A camcorder is going to offer better quality, plus they have optical zoom capabilities that you can manipulate with a remote control. (Though you can use *Ecamm Network*'s \$20 iGlasses 3 to add digital zoom—and a lot of other effects—to the Mac's built-in camera.) And although you probably could with a long hunk of duct tape, mounting a laptop on a tripod for the best camera placement isn't a convenient option.

A lot of people have old camcorders and tripods gathering dust that could be put to good use when employed during video chats. Setting them up is simple. Mount the camcorder so that it's facing you. String the FireWire cable between your camcorder and the Mac (or to a Thunderbolt-to-FireWire adapter if you Mac lacks a FireWire port). Switch the camcorder to the Camera setting. (Some camcorders will put themselves to sleep if they either door don't have a tape loaded—experiment with yours to see which makes it happiest.) Launch the application you'll be using for the chat and in the application's audio/video preferences choose the external camera. (I prefer using an external microphone as well, place just out of the picture frame.)

#### **When Safe Boot won't boot**

A reader finds his Mac slow to do his bidding. He writes:

*My Mac has been running very slowly lately and I wanted to see how much faster it would be if I disabled its startup items. But when I try to start up in Safe Mode, it shows the progress bar, but that bar never fills up and my Mac doesn't boot. What's going on?*

For the benefit of readers who are unfamiliar with Safe Mode (also known as Safe Boot mode), let's back up and explain how to access Safe Mode and exactly what it is.

You enter Safe Mode by shutting down your Mac and then starting it up while holding down the Shift key as soon as your Mac's monitor lights up. You can let go of the Shift key when you see the Apple logo and a progress bar. According to Apple, this is what happens during Safe Mode (and I quote):

It forces a directory check of the startup volume. You may see a progress bar on the screen during this check, and the computer may take longer than usual to complete its startup.

It loads only required kernel extensions (some of the items in /System/ Library/Extensions).

In Mac OS X v10.3.9 or earlier, Safe Mode runs only Apple-installed startup items (such items may be installed either in /Library/ StartupItems or in /System/Library/StartupItems; these are different than user-selected account login items).

It disables all fonts other than those in /System/Library/Fonts (Mac OS X v10.4 or later).

It moves to the Trash all font caches normally stored in /Library/ Caches/com.apple.ATS/(uid)/ , where (uid) is a user ID number such as 501 (Mac OS X v10.4 or later).

It disables all startup items and login items (Mac OS X v10.4 or later). Mac OS X v10.5.6 or later: A Safe Boot deletes the dynamic loader shared cache at (/var/db/dyld/). A cache with issues may cause a blue screen on startup, particularly after a Software Update. Restarting normally recreates this cache.

Apple goes on to note that certain features won't work when your Mac is booted this way. Specifically, DVD Player, iMovie video capture, audio input and output devices, and modems won't work. If you're running Mac OS X 10.5 or later, hardware accelerated graphics are also kaput. And with OS X 10.6 or later, file sharing access is disabled so you won't be able to mount network attached storage (such as the drive in Apple's Time Capsule).

Now that we're all up to speed, why won't your Mac boot? I'm afraid my answer will be far shorter than the background information I've

page 14 **Applebyte**

provided. I'll lay dollars-to-doughnuts that an external device (or many such devices) is causing the problem. I have multiple external hard drives jacked into my Mac Pro and I simply can't boot into Safe Mode as with your Mac, mine stalls. However, once I shut down the Mac and unplug all those drives, my computer Safe Boots like there's no tomorrow. As you're booting into Safe Mode specifically to see how your Mac runs "naked," doing without those external drives for awhile won't hurt you.

And if you discover that your Mac is a speed-demon in Safe Mode but slows down again when you restart your Mac with no keys held down? Time to launch System preferences, choose Users & Groups, select your account, and take a close look at your login items. Do without those that you don't absolutely need and see how your Mac performs.

*The Mac 911 content is generously provided by Chris and Macworld for use in Mac User Group newsletters.*

*Macworld Senior Editor Christopher Breen is the author of* "Secrets of the iPod and iTunes (6th edition)" *and "*The iPod and iTunes Pocket Guide (4th edition)", *both from Peachpit Press.*

### **WiFi 802.11ac**

Previous reports have claimed that Apple is working with wireless chipmaker Broadcom to produce 802.11ac chips for future Macs. Now, it appears, Apple's software is ready to support the new wireless technology as well - code has been spotted inside of the operating system's WiFi-frameworks folder of the forthcoming 10.8.4 release.

This 5th-generation wireless standard is more robust than the current WiFi technology used in Macs and other Apple products. 802.11ac offers extended range and improved WiFi speeds. Broadcom said as much in a press release from last year announcing the chipsets:

Broadcom's 5G WiFi dramatically improves the wireless range in the home, allowing consumers to watch HD-quality video from more devices, in more places, simultaneously. The increased speed enables consumers to download web content from a mobile device faster and quickly synch large files, such as videos, in a fraction of the time it would take on a similar 802.11n device. Since 5G WiFi transfers the same volume of data at a much faster rate, devices enter low-power mode faster, which results in significant power consumption advantages.

With 802.11ac support seemingly coming to Apple's Mac lines, it is not a stretch to believe that Apple will release compatible AirPort routers and iOS devices in the not-so-distant future.

# **Apples and Cats**

#### **Apple wants dropped iPhones to land like a cat**

It has been reported that Apple has been examining various ways of protecting devices such as the iPhone when they are accidentally dropped or knocked off a counter or table.

It has now emerged that Apple applied to the US Patent & Trademark Office offering several potential solutions to protect hardware such as smartphones, cameras, laptops and tablets. The key to protecting a device like an iPhone is to use a sensor or gyroscope system to detect a change in its orientation – for example when it has been dropped and is in freefall. The processor, having received a warning message, would work out which part of the phone is likely to hit the ground.

It would then alter the way the phone falls, for example by ejecting the battery and shifting the centre of gravity, to make sensitive areas like the screen land the right way up and avoid damage. [This would be difficult to do with the current in-built batteries! - Ed]

Other methods include deploying an aerofoil system, and the use of a gas canister to generate thrust to force the device to land one way or another.

However, although the patent application was filed in September 2011, there is no firm indication any of the ideas will be put into practice.

Apple, along with the other major manufacturers, has been concentrating on making its devices thinner and lighter, reducing the amount of room in the chassis for any protection system.

**Note to skydivers:** Disable this feature before jumping from the plane.

### **Satellite Safari**

Satellite Safari is a new iOS app from the creators of Sky Safari. Rather than look at the universe, Satellite Safari has more local ambitions.

The app contains a complete database of what is orbiting the earth. It allows you to find what is overhead, then view the spacecraft from earth, from above the earth, or right next to the orbiting satellite with the sun's lighting at the correct orientation. You can easily find what is above you at any time, and try to locate it with binoculars or with the naked eye if the satellite is bright enough. The satellite positions are updated every second, and the position calculations are updated every day.

This app packs a lot of power into an iOS device. It's just the thing to have when you are sitting out on our increasingly chilly winter evenings seeing if you can spot some of the man-made traffic zipping by over our heads. My tests of the app were positive. No crashes, no surprises.

### page 16 **Applebyte**

Sometimes the animation could be a little jumpy. Lots going on in the background, but I never found it a problem. The app did everything I asked it to do, and worked quickly.

Even better, Satellite Safari is the official app of the Sky Cube Mission, (**[http://www.kickstarter.com/projects/880837561/skycube-the-first](http://www.kickstarter.com/projects/880837561/skycube-the-first-satellite-launched-by-you/posts)[satellite-launched-by-you/posts](http://www.kickstarter.com/projects/880837561/skycube-the-first-satellite-launched-by-you/posts)**), which is expected to launch and deploy from the International Space Station in September. When it does, you'll actually be able to request your own images from/of Earth, and even 'broadcast' your own messages from orbit as 'tweets from space.'

# **Apple picking**

Around midnight on April 19, 2012, Hwangbum Yang, a 26-year-old Korean immigrant and aspiring chef, finished work as a cook at an upscale Manhattan restaurant. He rode the No. 1 train uptown to the Bronx and started walking home in the rain. He was two blocks from his house when a man holding a gun approached him, according to police. The man demanded Yang's iPhone. When he refused, the man shot him once in the chest. Yang died on the sidewalk.

Yang was still wearing the iPhone's white earbuds when paramedics arrived, investigators told his sister. His wallet was left untouched, but his iPhone was taken. Police later found it for sale on Craigslist for \$400… Yang's murder stands as a chilling example of a modern-day crime wave sweeping the country, sometimes with deadly consequences. From New York to San Francisco to Washington, D.C., police have reported a surge in thefts of smartphones and tablet computers iPhones and iPads in particular. The spike in robberies has grown so pronounced that police have coined a term for such crimes:

*Apple picking*.

### **Medical**

### **Monitor can tell your iPhone that you are about to have a heart attack**

A team of scientists at Ecole Polytechnique Fédérale de Lausanne (EPFL) in Switzerland have developed the world's smallest medical implant to monitor critical chemicals in the blood. The 14mm device measures up to five indicators, including proteins like troponin, that show if and when a heart attack has occurred. Using Bluetooth, the device can then transmit the data to a smartphone for tracking. The device can also track levels of glucose, lactate, and ATP, providing valuable data for physiologic monitoring during activity, or in possible disease conditions like diabetes.

Outside the body, a battery patch provides the 100 milliwatts of power that the device requires by wireless inductive charging through the skin.

# **OS X Trojan**

A new trojan specifically for Macs has been discovered that installs an adware plugin.

The malware attempts to monetize its attack by injecting ads into Chrome, Firefox, and Safari (the most popular browsers on Apple's desktop platform) in the hopes that users will generate money for its creators by viewing (and maybe even clicking) them. The threat, detected as '*Trojan.Yontoo.1*′ by Russian security firm Doctor Web, is part of a wider scheme of adware for OS X that has 'been increasing in number since the beginning of 2013,' according to the company. This particular trojan can get onto your Mac in multiple ways. Criminals have

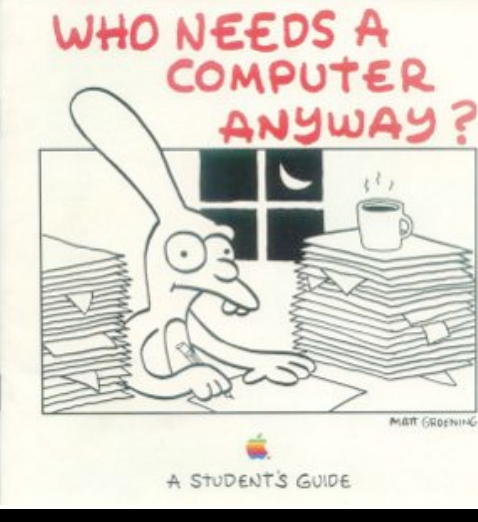

so far used movie trailer pages that prompt users to install a browser plugin, a media player, a video quality enhancement program, or a download accelerator. In other words, the usual schemes we've seen on Windows. When launched, *Trojan.Yontoo.1* prompts the user to install something called 'Free Twit Tube' or something similar.

### **SeniorNet Mac**

**Computer Training Lessons**: Two-hour sessions, once a week for four weeks. Course notes are provided. Classes are small with a maximum of six students and two tutors per lesson.

**Social Events**: Held on the fourth Tuesday of the month.

**Newsletter:** Supplied every two months.

We are now located at: 190 Worcester Str, Christchurch.

Contact: If you would like to join SeniorNet Mac and are in the 55-plus age group, please contact Allan Rutherford at (03) 352-4950, or email:

#### **[ajmr@xtra.co.nz](mailto:ajmr@xtra.co.nz)**,

or else leave a message on the club's answerphone at (03) 365 2003.

### page 18 **Applebyte**

# **How much Electricity?**

Apple has announced that last year they achieved 100 percent renewable energy use in corporate facilities in Austin, Elk Grove, Cork, and Munich; at many sites in Australia; at the Infinite Loop campus in Cupertino; as well as at data centers in Newark, Maiden, and Prineville. Among all Apple corporate facilities worldwide, 75% of the total energy used comes from renewable sources — a 114% increase since 2010.

Environmentalists have started to raise concerns about the massive data centres that are being built by Amazon, Apple, Google, Microsoft, etc to power all the "cloud" computing that is evolving. Estimates already suggest that these facilities are consuming hundreds of gigawatts-hours; and more and more facilities are being built.

The other current trend in computing is wireless connection to the internet ... we never want to be away from our connection as we demand instant messaging, online music, video, social networking, etc. What is not being considered widely is that this continual connection to the internet requires really massive world-wide wireless networks ... and that needs even more electricity. Initial estimates of the "cloud" infrastructure are coming up with figures of about 43 TWh (TeraWatt-hours) within a couple of years, compared with the current 9 TWh last year. The carbon footprint of this increase is equivalent to adding 4.9 million cars to our roads. Up to 90% of this electricity consumption is attributable to wireless access network technology; data centres account for only 9%.

Somehow we all have to also keep a few batteries charged for all our phones, tablets, laptops and other devices that are coming .

And we worry about our domestic power bills!

For more information: **[http://www.ceet.unimelb.edu.au/pdfs/](http://www.ceet.unimelb.edu.au/pdfs/ceet_white_paper_wireless_cloud.pdf) [ceet\\_white\\_paper\\_wireless\\_cloud.pdf](http://www.ceet.unimelb.edu.au/pdfs/ceet_white_paper_wireless_cloud.pdf)**

# **AUGC contacts**

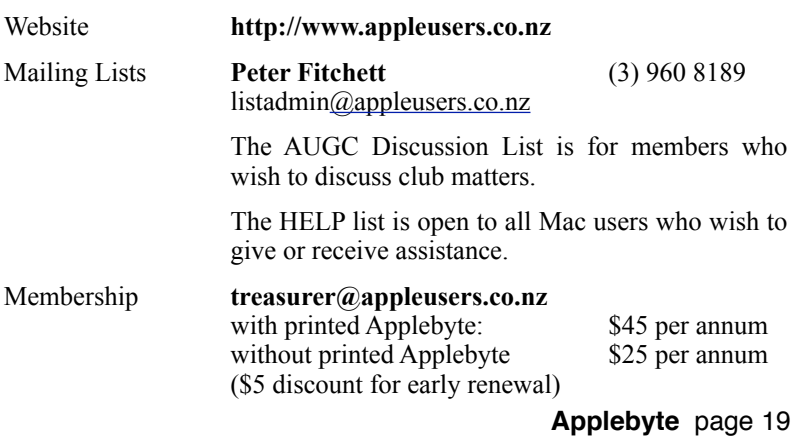

### **About the user group**

Patron

### **Aims**

*The Apple User Group of Canterbury Incorporated (AUGC) is a non-profit organisation which exists for the purpose of exchanging ideas and expertise about the use of Apple computers, the Macintosh operating systems, and related hardware and software.*

### **Committee**

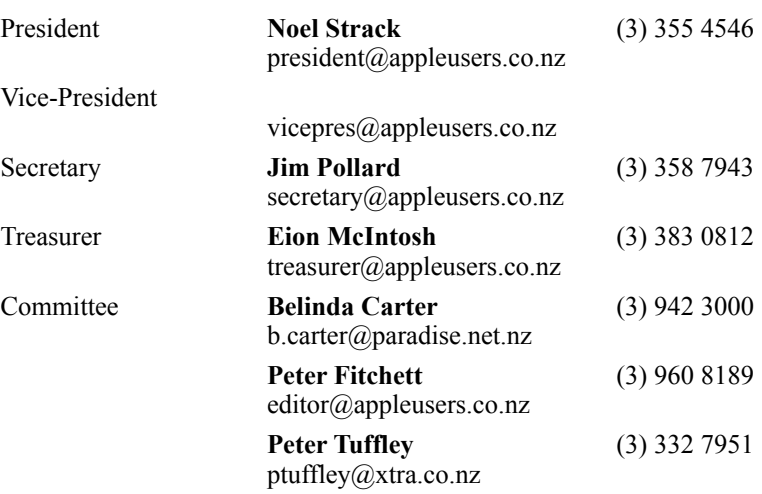

 Help: A full list of helpers and volunteers can be viewed in the Contacts section of our website. Snail Mail: PO Box 31–053, Christchurch, New Zealand. Website: <http://www.appleusers.co.nz>

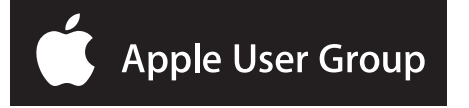